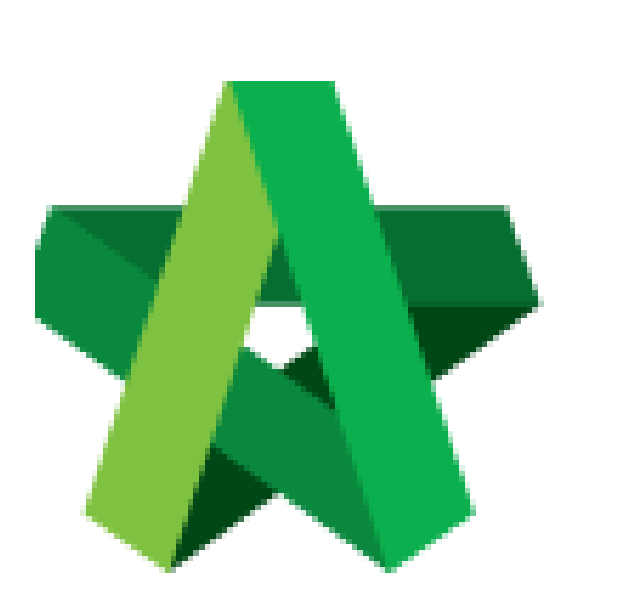

Respond to Tender Interview

Powered by:

## **WPCK**

## **GLOBAL PCK SOLUTIONS SDN BHD** (973124-T)

3-2 Jalan SU 1E, Persiaran Sering Ukay 1 Sering Ukay, 68000 Ampang, Selangor, Malaysia Tel :+603-41623698 Fax :+603-41622698 Email: info@pck.com.my Website: www.BuildSpace.my

**(BuildSpace Version 3.5) Last updated: 15/12/2021**

## Respond to Tender Interview

*Consultant will receive notification upon invitation to Tender Interview*

- 1. Click at the Tender Interview email (at user's own email)
- 2. Click at the link provided in the email

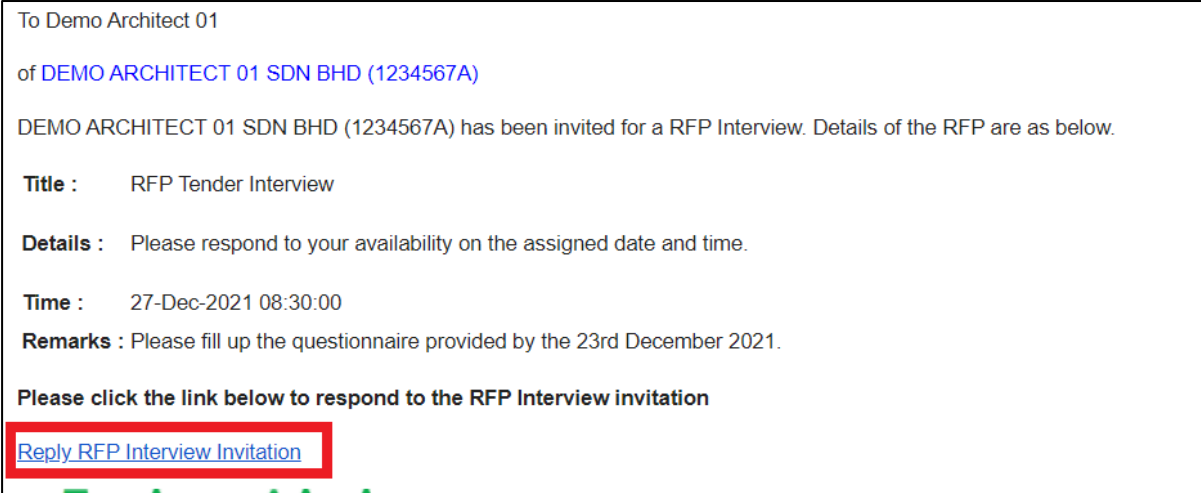

- 3. Click "Accepted" or "Declined"
- 4. Insert Remarks
- 5. Click "Submit"

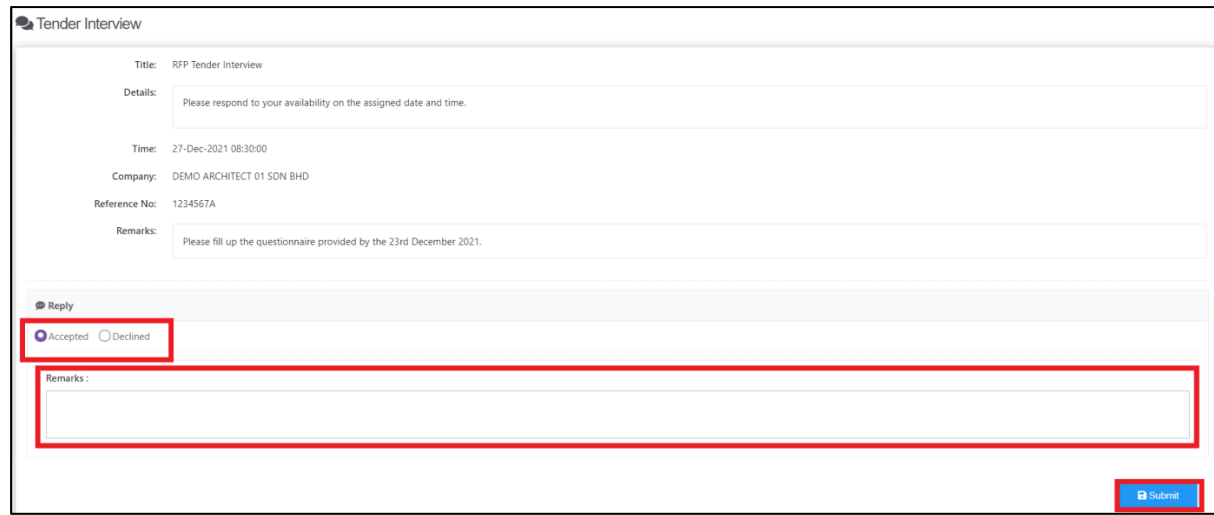

## Respond to Questionnaire

1. Login to BuildSpace

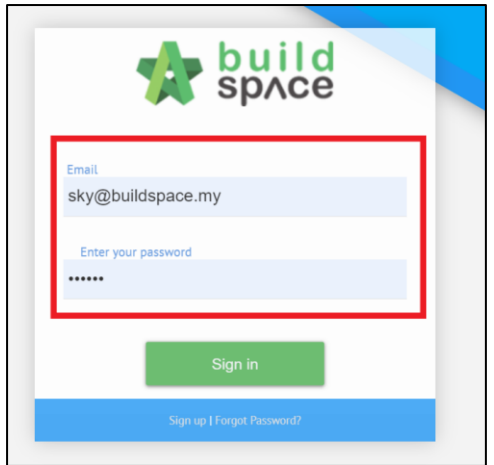

- 2. Click "Consultant Management"
- 3. Click "Questionnaire"

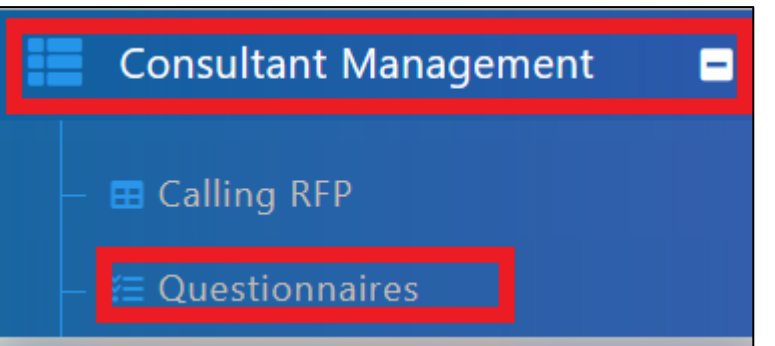

4. Click at RFP Title

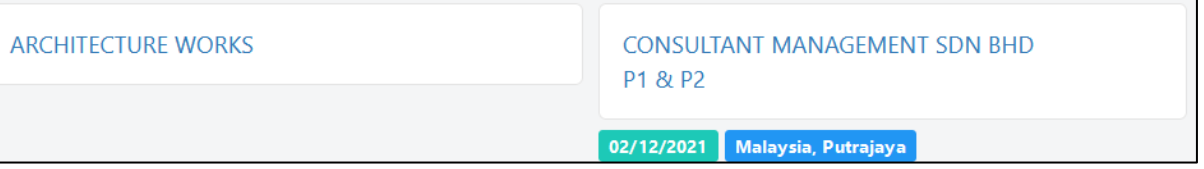

- 5. Answer all the questions listed (especially the Mandatory questions)
- 6. Click "Save" upon answering each question

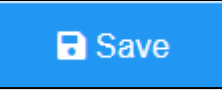